# 目录

[简介](#page-0-0) [先决条件](#page-0-1) [要求](#page-0-2) [使用的组件](#page-0-3) [规则](#page-0-4) [Cisco Unity Express限额](#page-1-0) [响信箱容量限额](#page-1-1) [消息终止](#page-4-0) [发送消息限额](#page-4-1) [在呼叫方的限额转发对语音邮件](#page-5-0) [邮箱完整的操作](#page-5-1) [招呼限额](#page-5-2) [相关信息](#page-5-3)

# <span id="page-0-0"></span>简介

本文描述关于Cisco Unity Express语音邮件系统的信息。特别地,本文解释Cisco Unity Express响 信箱容量限额、消息终止、限额在发送消息,消息被留下的,当转发对语音邮件,邮箱时完整的操 作和限额在问候语。

# <span id="page-0-1"></span>先决条件

#### <span id="page-0-2"></span>要求

Cisco 建议您了解以下主题:

• Cisco Unity Express的管理和配置通过命令行界面(CLI)或GUI,虽然某些信息通过GUI只是可 用的。

## <span id="page-0-3"></span>使用的组件

本文档中的信息基于以下软件版本:

- Cisco Unity Express版本1.0或以上要求。
- Cisco Unity Express 7.0
- 所有配置示例和屏幕输出从Cisco Unity Express版本1.1.2被采取。

本文档中的信息都是基于特定实验室环境中的设备编写的。本文档中使用的所有设备最初均采用原 始(默认)配置。如果您使用的是真实网络,请确保您已经了解所有命令的潜在影响。

#### <span id="page-0-4"></span>规则

有关文档规则的详细信息,请参阅 [Cisco 技术提示规则。](http://www.cisco.com/en/US/tech/tk801/tk36/technologies_tech_note09186a0080121ac5.shtml)

## <span id="page-1-0"></span>Cisco Unity Express限额

Cisco Unity Express有一定数量的限制在邮箱和在可能不是显然的发送和接收限额。

#### <span id="page-1-1"></span>响信箱容量限额

允许在系统安装的许可证取决于的存储空间。

此等式取决于默认响信箱容量:

例如,用100个个人邮箱、20个常规交付邮箱和6000分钟存储设备(100个小时) :

个人邮箱大小和常规交付邮箱大小的总计不可以超出系统邮箱产能(最大消息空间)。

响信箱容量(以秒钟)明确地设置在邮箱创建时间或从系统默认(以前被提及的默认响信箱容量)被采取 。它可以由管理员以后更改。

比当前使用的空间已经存在不可以是设置的更低一个邮箱的大小,亦不比依然存在的系统邮箱产能 可以它设置的极大。

当前使用的邮箱空间(以秒钟)每个用户的包括所有这些:

- 个人(正常)问候语大小
- 候补问候语大小
- 语音留言的大小在邮箱的

如此示例所显示, Cisco Unity Express许可证信息可以从CLI被找到。它包含采购的基本许可的功 能。

aim-2651-44a> **show software licenses**Core: - application mode: CCME - total usable system ports: **4**Voicemail/Auto Attendant: - max system mailbox capacity time: **480** - max general delivery mailboxes: **15** - max personal mailboxes: **50**Languages: - max installed languages: 1 - max enabled languages: 1

要寻找信息类似于此从GUI,请从Cisco Unity Express语音邮件/音频伴随屏幕选择**Help > About**在 您的浏览器。

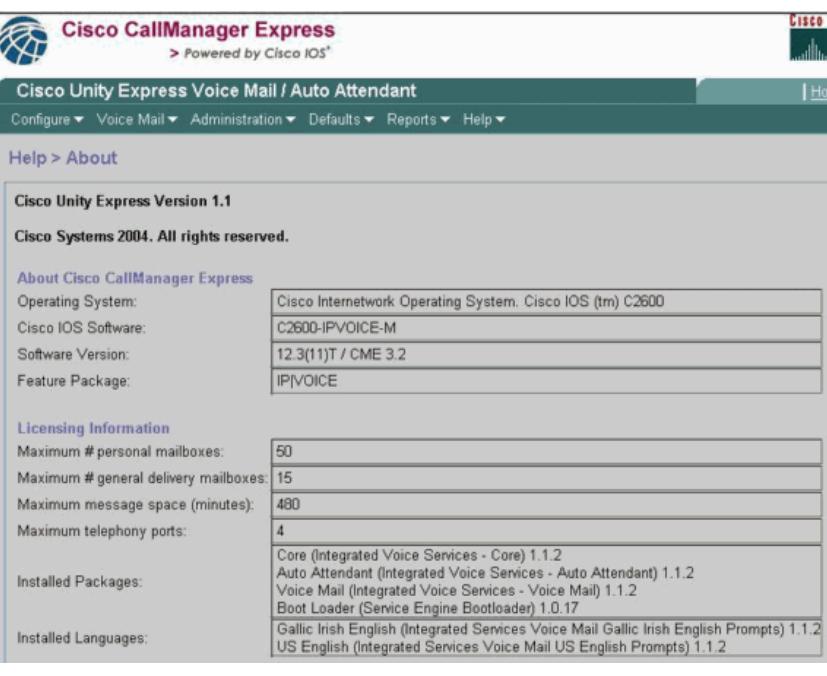

系统有四个端口在本例中。这意味着能立即持续四同步呼叫到所有应用程序或语音邮件。在CLI或最 大消息空间的(以分钟)在GUI是480分钟(8个小时)。此示例使用一Cisco Unity Express高级集成模块 (AIM)。Cisco Unity Express网络模块(NM)有产能6000分钟(100个小时)。这些存储能力在将来版本 也许更改。

在上一个示例输出中,可以有50个个人邮箱和15个常规交付邮箱。这意味着平均的响信箱容量是大 约7分钟(480/65)。

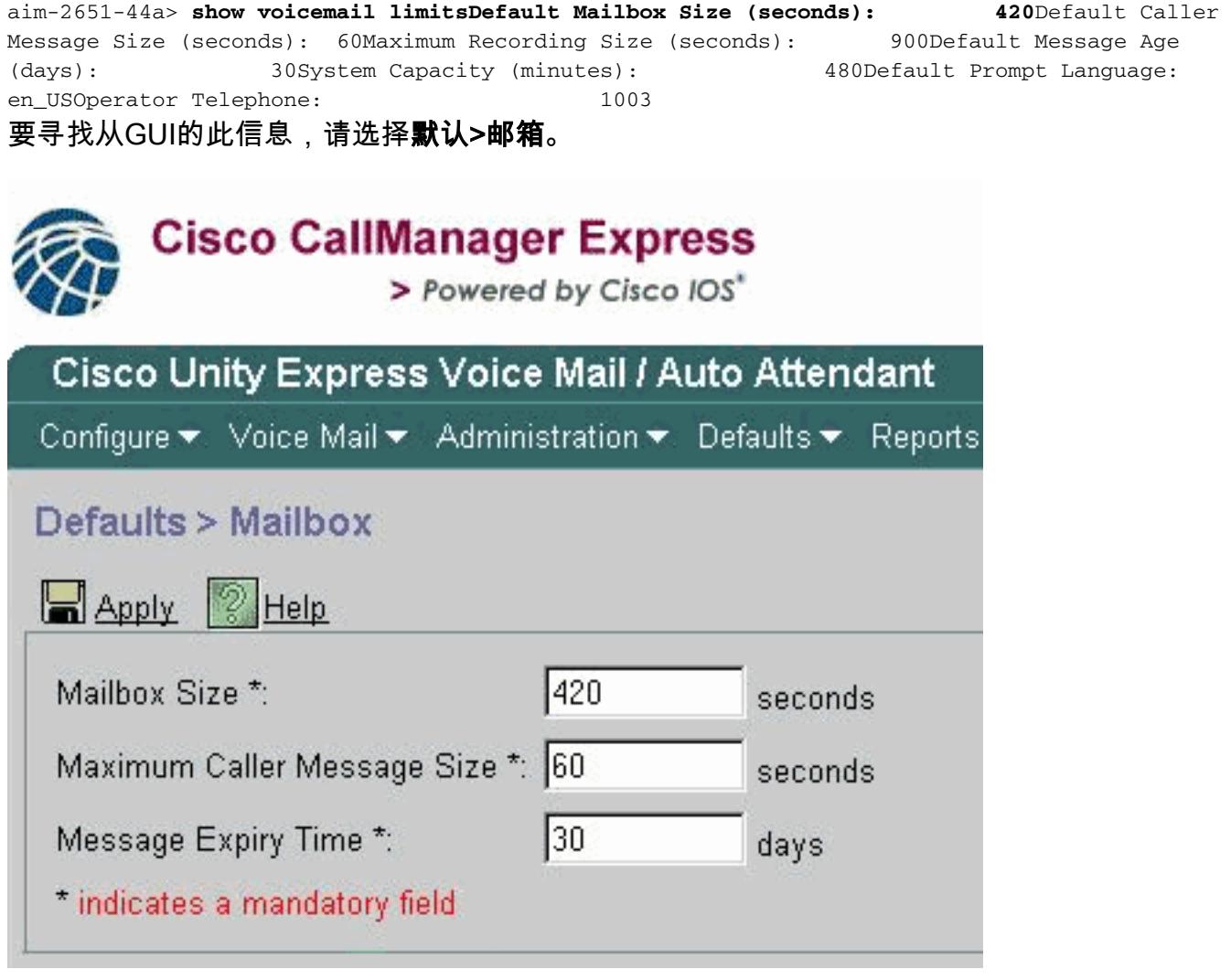

在本例中的默认响信箱容量是420秒(7分钟)。所以,用有一小型系统邮箱产能的一个系统,例如此 Cisco Unity Express AIM,这变为一实时考虑事项。当一个新的邮箱创建时,分配总邮箱产能的部 分。

这些限额是根据许可证计算仅的默认值。默认可以更改;当您创建每个单个邮箱时,并且您能一共使 用一不同的限制。一旦该最大邮箱产能用尽(480分钟在这种情况下),然而,新的邮箱是否不可以创 建,总数个人或常规交付邮箱被到达了。在CLI中,您收到在控制台的此消息:

aim-2651-44a> **show voicemail limitsDefault Mailbox Size (seconds): 420**Default Caller Message Size (seconds): 60Maximum Recording Size (seconds): 900Default Message Age (days): 30System Capacity (minutes): 480Default Prompt Language: en\_USOperator Telephone: 1003

注意: 邮箱创建的响信箱容量当时定义。如果默认邮箱限制由在软件许可证上的一个变化更改,或 者或手工,这不影响存在的邮箱。如果许可证升级包括更多用户,但是系统容量坚持同样,则您必 须已经现有减少大小邮箱为了配置许多邮箱。参考[配置所有语音邮箱的全系统的语音邮件参数](http://www.cisco.com/en/US/docs/voice_ip_comm/unity_exp/administrator/AA_and_VM/guide/vmconfig.html#wp1012057)关于 如何修改邮箱的大小的信息。

#### 为所有用户要看到邮箱,请发出此命令(仅可得到从CLI) :

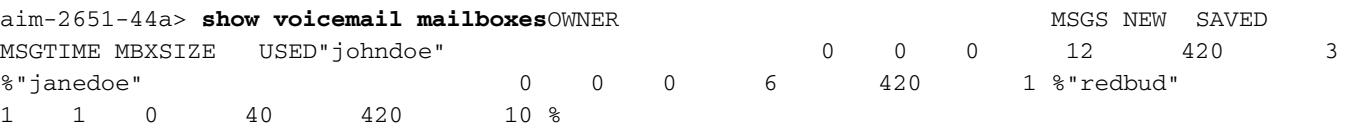

一些用户可能显示编号极大比0在<sub>MSGTIME</sub>字段,即使没有新或已保存消息。原因是,因为用户记录 了个人问候语。

所有问候语(标准或备选,已启用或没有),除了附有系统的那些,往用户的响信箱容量配额的计数 。已录制名称(名字)不计数往此配额。

这是整体语音邮件使用情况的示例:

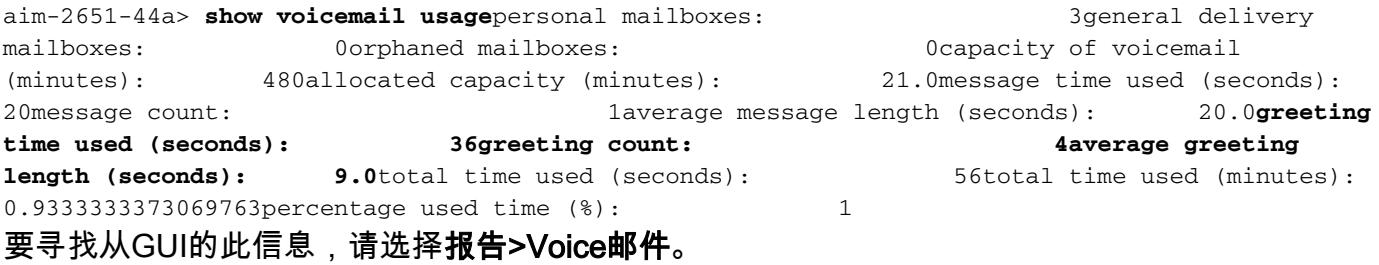

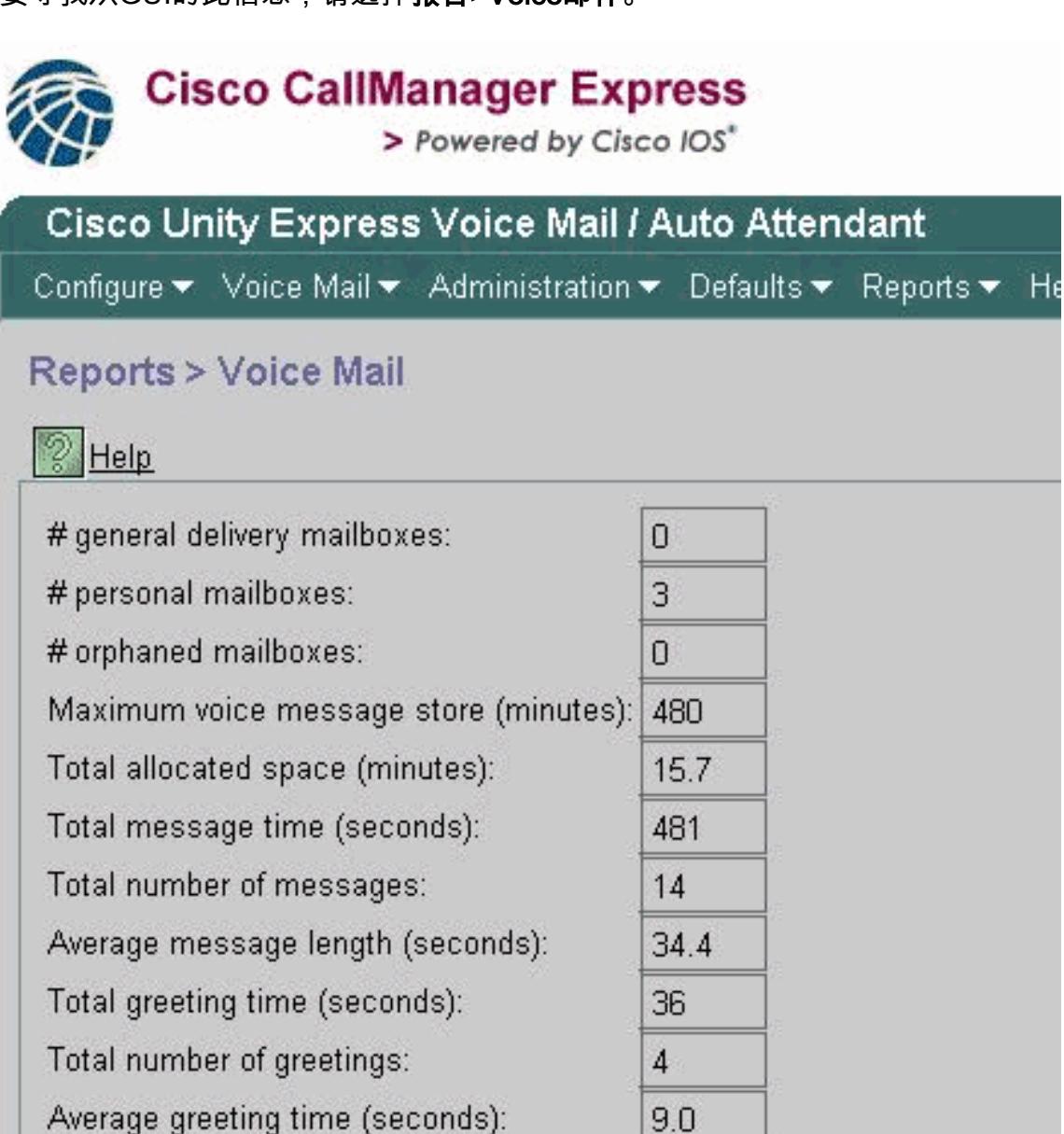

## <span id="page-4-0"></span>消息终止

语音邮件消息没有无限地存储。系统默认消息终止是30天。

使用使用CLI或GUI,管理员有能力做这些事:

- 为每个邮箱单个设置到期时间
- 更改系统默认(这影响所有新建的邮箱)

到期时间不可能一共禁用;但是它可以设置为一个庞大的值,因此终止根本禁用。

到期时间设置在邮箱创建。即使您更改系统默认,不影响当前存在的邮箱。

到期时间开始在消息到达时间。新或已保存状态没有效果在终止计算。

用户接收停止通知,当他或她第一次时登陆,在消息被标记如超时后。用户有这些选项:

● 听消息。

- 删除留言。
- 保存消息,重置消息的到期时间。

看到系统到期时间:

**• 发出显示语音邮件限额并且检查值。** 

● 从GUI选择默认>邮箱。

请参阅[响信箱容量限额](#page-1-1)部分关于从此命令的输出示例:。

#### <span id="page-4-1"></span>发送消息限额

当用户登录他们的邮箱并且记录将发送的消息对另一个用户时,消息的大小由无足轻重这些值一定 :

• **语音邮件>邮箱的**最大来电者留言大小字段在每个单个邮箱下或者从show voicemail detail mailbox userid命令输出的()值

● 可用系统存储空间

在信息传送后,传送,如果收件人的邮箱有足够的存储空间或(一旦多个接收方),如果至少一收件 人邮箱有足够的空间(仅消息的一复制物理的存储)。

注意: 每录音消息必须是长度至少两秒。

这些是这些限额示例从命令输出和从GUI :

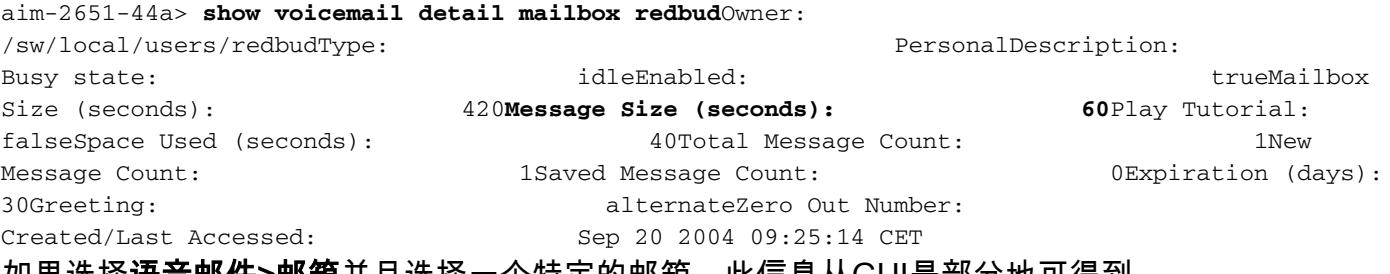

如果选择语音邮件>邮箱并且选择一个特定的邮箱,此信息从GUI是部分地可得到。

### <span id="page-5-0"></span>在呼叫方的限额转发对语音邮件

如果少于五秒有可用空间,呼叫方不能留下消息。在呼叫方听到说收件人的录音消息后?邮箱全双 工,呼叫方转接给Auto Attendant。

如果邮箱有可用空间,新建来电者?s消息对无足轻重这些值被限制:

- 在邮箱的空间联机
- 邮箱的最大入站消息限制

如果呼叫方?s消息超过此限制, 这些是可能的结果:

- 系统告诉呼叫方他或她超过了限制。
- 当被记录了,它提供选择再录音消息或发送它。
- 如果呼叫方挂断,并且,如果有在邮箱的足够的空间,消息传送。
- 如果呼叫方终止录音(按#密钥)并且传送信息,则呼叫方听到交付确认。

### <span id="page-5-1"></span>邮箱完整的操作

当用户登录到邮箱,这是使用的空间的百分比如何计算:

- 如果超过90百分比全双工,用户听到?您的收件箱几乎全双工。请删除一些消息。?
- 如果它是全双工100的百分比,用户听到?您的收件箱已满。您不能收到新建的消息。当前请删 除一些消息。?那时,因为没有被留下的空间用户没有均等能记录问候语。
- 如果它少于全双工90的百分比是,提示符听不到。

用户获得通知,当他们的邮箱全双工时,并且必须删除消息。删除或修改用户被警告的这些百分比 是不可能的。更改此的唯一方法是增加响信箱容量,降低百分比完整值。

注意: 从CLI,告诉哪个用户名关联与一特定的分机,请发出show users命令。然后,请发出show user detail username userid命令。或者,您能发出show run命令。在配置的开头部分,您看到在格 式<userid> phonenumber 5551212输出。

#### <span id="page-5-2"></span>招呼限额

大小所有一问候语对无足轻重这些值被限制:

- 被留下的邮箱空间
- 被留下的系统空间
- 最大记录大小(可配置全系统的管理员)

如果此计算少于10秒是,问候语不可以被记录。用户是消息灵通的邮箱全双工,当用户设法更改或 记录问候语时。

在CLI的参数是最大长度任何一个招呼。它默认为900秒并且是可配置3600秒(虽然只允许此,如果 有邮箱空间和被留下的系统空间)。要更改从CLI的此默认,请发出此命令:

aim-2651-44a(config)> **voicemail recording time ?**SECONDS size [10-3600]

# <span id="page-5-3"></span>相关信息

● [语音技术支持](http://www.cisco.com/en/US/tech/tk652/tsd_technology_support_category_home.html?referring_site=bodynav)

- <u>• [语音和 IP 通信产品支持](http://www.cisco.com/en/US/products/sw/voicesw/tsd_products_support_category_home.html?referring_site=bodynav)</u>
- <u>[Cisco IP 电话故障排除](http://www.amazon.com/exec/obidos/tg/detail/-/1587050757/102-3569222-3545713?referring_site=bodynav)</u>
- <u>[技术支持和文档 Cisco Systems](http://www.cisco.com/cisco/web/support/index.html?referring_site=bodynav)</u>